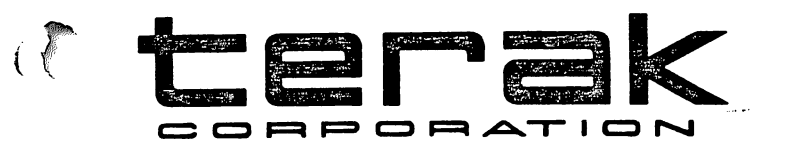

# UCSD PASCAL OPERATING SYSTEM VERSION 1.5e RELEASE NOTES

TERAK Publication Number 60-0023-001

REV<sub>2</sub>

COPYRIGHT (C) TERAK CORPORATION 1979

14405 NORTH SCOTTSDALE ROAD . SCOTTSDALE, ARIZONA 85254 . (602) 991-1580

\*\*\*\*\*\*\*\*\*\*\*\*\*\*\*\*\*\*\*\*\*\*\* UCSD PASCAL OPERATING SYSTEM \*\*\*\*\*\*\*\*\*\*\*\*\*\*\*\*\*\*\*\*\*\* \*\*\*\*\*\*\*\*\*\*\*\*\*\*\*\*\*\*\*\*\*\*\* VERSION I.5E RELEASE NOTES \*\*\*\*\*\*\*\*\*\*\*\*\*\*\*\*\*\*\*\*\*\* The following documents and disks are contained in the Terak version of the UCSD Pascal operating system software. If any items are missing, contact the Terak Software Service Group. DOCUMENTS: 1. UCSD PASCAL operating system manual, UCSD. 2. PASCAL USER MANUAL AND REPORT, 2nd Edition, Jensen & Wirth. 3. MICROCOMPUTER PROPLEM SOLVING USING PASCAL, Bowles. 4. A PRACTICAL INTRODUCTION TO PASCAL, Wilson & Addyman. 5. UCSD PASCAL O/S VERSION I.5 RELEASE NOTES, (this document) 6. DOCUMENTATION UPDATE: LOW LEVEL GRAPHICS INTRINSICS SECTION 2.1.4 7. 2 each 8510/a SYSTEM REFERENCE CARD, Terak # 60-0022-001. 8. Pascal Users Group All Purpose Coupon. 9. UCSD PASCAL SIGGRAPH CORE-79 GRAPHICS RELEASE GUIDE Terak # 60-0046-001. DISKS: 1. PASCAL1: SYSTEM DISK. {The advanced system disk} 2. PASCAL2: STUDENT SYSTEM DISK. {The Student system disk, TURTLE graphics} 3. PASCAL3: UTILITY DISK 1. {Utilities provided by UCSD} 4. PASCAL4: UTILITY DISK 2. {Utilitied provided by TERAK} 5. PASCAL5: READY TO RUN DEMO PROGRAMS. {Demonstration programs} 6. PASCAL6: DEMO SOURCES. {Demonstration sources} Upon receiving these disks, the manager of the software installation site should immediately: 1) scan each disk for damaged data, 2) verify the directory contents of each disk, and 3) make a backup copy of each disk. These procedures are documented in the UCSD Operating System Manual, and are summarized, for convenience, below. Following this, the disks PASCAL4: or PASCAL5: may be run to demonstrate the system. For users just beginning with Pascal<br>programming, a working copy of PASCAL3: should be made. The course in either EOWLES (elementary) or WILSON & ADDYMAN (intermediate) may be followed to gain knowledge in Pascal. Advanced programmers should make working disks from the contents of PASCALI: and PASCAL2:. JENSEN & WIRTH is the language reference manual for PASCAL. The UCSD operating system manual supports all software outside of the language, and also includes documentation on extensions and exceptions to the JENSEN & WIRTH standard.

NOTE: In the following procedures, character sequences to be typed are enclosed in single quotes. The expression <RETURN> indicates that the RETURN key is to be typed.

# INSPECTION OF DISKS FOR DAMAGED DATA

All disks provided in this kit may be bootstraped in the Terak 2510/a graphics computer system. To inspect a disk for damaged data, mount the selected disk into drive QX0:, and press the power switch upward. After about 7 seconds, the Operating System logo<br>should appear. Type F to invoke the Filer, then B' to request a<br>bad block scan, then \* <RETURN> to direct the scanning command to the system disk. The disk contents will be scanned, requiring about a half minute. After the scan, the message: 0 BAD BLOCKS should appear. If the number in the message is not *, or the scanning does* not complete, data may have been damaged on the disk. Contact the Terak Software Service Group.

## INSPECTION OF DIRECTORY CONTENTS OF DISKS

All disks provided in this kit may be bootstraped in the Terak 8510/a graphics computer system. To inspect the directory contents of a disk, mount the selected disk into drive QX0:, and press the power switch upward. After about 7 seconds, the Operating System<br>logo should appear. Type 'F' to invoke the Filer, then 'L' to<br>request a listing, then '\* <RETURN>' to direct the listing command<br>to the system disk. The dire in this document and should be compared with the listings on the screen.

## PROCEDURE TO COPY AN ENTIRE DISK

The copying (backup) of disks follows two different procedures, depending upon whether the 8510/a system has one (standard) or more than one (model 8512) disk drives.

# COPYING WITH A SINGLE DISK DRIVE SYSTEM

All disks provided in this kit may be bootstraped in the Terak 8510/a graphics computer system. To copy the contents of a disk, mount the selected disk into drive QX0:, and press the power switch upward. After about 7 seconds, the Operating System logo should appear. Type F to invoke the Filer.

Remove the master (source) disk from drive QXC: and mount a blank<br>(target) disk into QXO:. Now, type 'Z' to zero the disk. The prompt<br>'Zero what unit?' will be presented. Type '#4: <RETURN>'. The prompt Durlicate dir? will be presented. Type 'N <RETURN>'. The prompt Number of Blocks? will be presented. Type 494 <RETURN>.<br>The prompt 'New vol name ?' will be presented. Type 'X <RETURN>'.<br>Lastly, the prompt 'X: correct ?' will be presented. Type 'Y'.

Remove the target disk from disk drive 0X0: and mount the source disk into CX0:. Now, type "I to request a file transfer. The prompt 'Transfer what file?' will be presented. At this time. type  $\#4: X:$ <RETURN>'. The prompt 'Put in X: type <space> to continue' will be presented. Remove the disk from drive QX0:, and mount the target disk (just zeroed) into drive QX0:. The prompt 'Possibly destroy directory of X:?'f will be presented. Type 'Y'. The disk copying will now proceed, interrupted periodically by the message 'Put in XXXX: type  $\langle$ space $\rangle$  to continue, where XXXX is either  $X:$  or the name of the source disk. In response to this message, remove the present disk from drive 0X0: and mount the requested disk into drive 0X0:. and type <space>. When copying is completed, label the target disk, and inspect it for damaged data (see procedure above). Remove the original disk to a safe place.

I.

#### COPYING WITH A DOUBLE DISK DRIVE SYSTEM

All disks provided in this kit may be bootetraped in the Terak 8510/a graphics computer system. To copy the contents of a disk, mount the selected disk into drive  $\alpha$ XØ:, and press the power switch upward, After about 7 seconds, the Operating System logo should appear. Type 'J' to invoke the Filer.

Type 'T' to request a file transfer. The prompt: 'Transfer what file? will be presented. At this time, mount a blank disk into drive QX1:. Now, type #4:,#5: <RETURN> . If the blank disk was previously zeroed using the Filer, then the prompt Possibly destroy directory of X:?. where X is the volume name, will be presented. If this occurs, type 'Y'. The disk copying will now proceed, and should require about a minute. Label the copy disk, and inspect it for damaged data (see procedure above). Remove the original disk to a safe place.

## DISK DIRECTORY CONTENTS

 $\ddot{\phantom{0}}$ 

 $\left($ 

 $\ddot{\phantom{0}}$ 

 $\frac{1}{2}N$ 

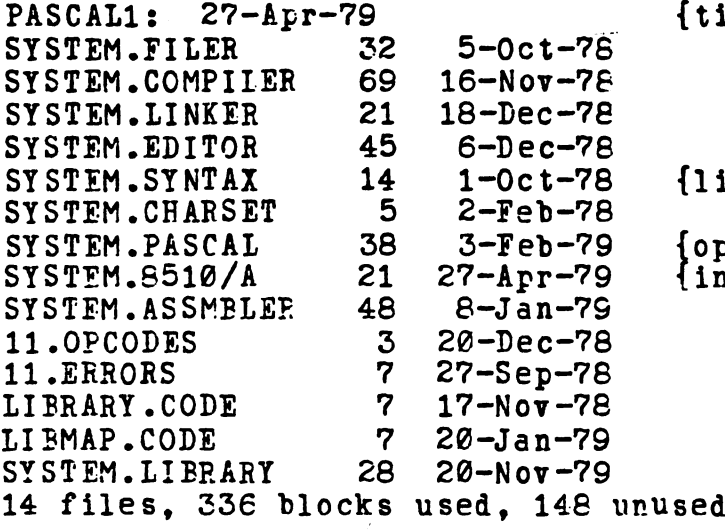

 $\sim$ 

 $\mathbf{r}$ 

{title of system disk}

{list of Compiler Syntax Errors}

{operating system kernal} {interpreter}

 $\label{eq:2.1} \frac{1}{\sqrt{2}}\int_{\mathbb{R}^3}\frac{1}{\sqrt{2}}\left(\frac{1}{\sqrt{2}}\right)^2\frac{1}{\sqrt{2}}\left(\frac{1}{\sqrt{2}}\right)^2\frac{1}{\sqrt{2}}\left(\frac{1}{\sqrt{2}}\right)^2\frac{1}{\sqrt{2}}\left(\frac{1}{\sqrt{2}}\right)^2.$ 

PASCAL2: 27-Apr-79 SYSTEM.FILER 32 5-0ct-?e SYSTEM.COMPILER 69 16-NOV-78 SYSTEM.LINKER 21 18-Dec-78 SYSTEM.EDITOR 45 6-Dec-78 SYSTEM.SYNTAX 14 l-Oct-78 SYSTEM.CHARSET 5 2-Feb-78 SYSTEM.8510/A 21 27-Apr-79 SYSTEM.PASCAL 53 9-Apr-79 STEING1.TEXT  $\overline{\mathbf{4}}$  $1-Apr-78$ GRAPH1.TEXT  $1 - Apr-78$  $\overline{4}$ GRAPH1.CODE  $\overline{c}$ 9-Apr-79 SYSTEM.WRK.TEXT  $\overline{\mathbf{4}}$ 27-Apr-79 SYSTEM.LIBRARY 28 20-Nov-79 13 files, 293 blocks used, 191 unused

 $\cdot$ 

{student system, Used with Bowles book}

 $\mathcal{L}_{\mathcal{A}}$ 

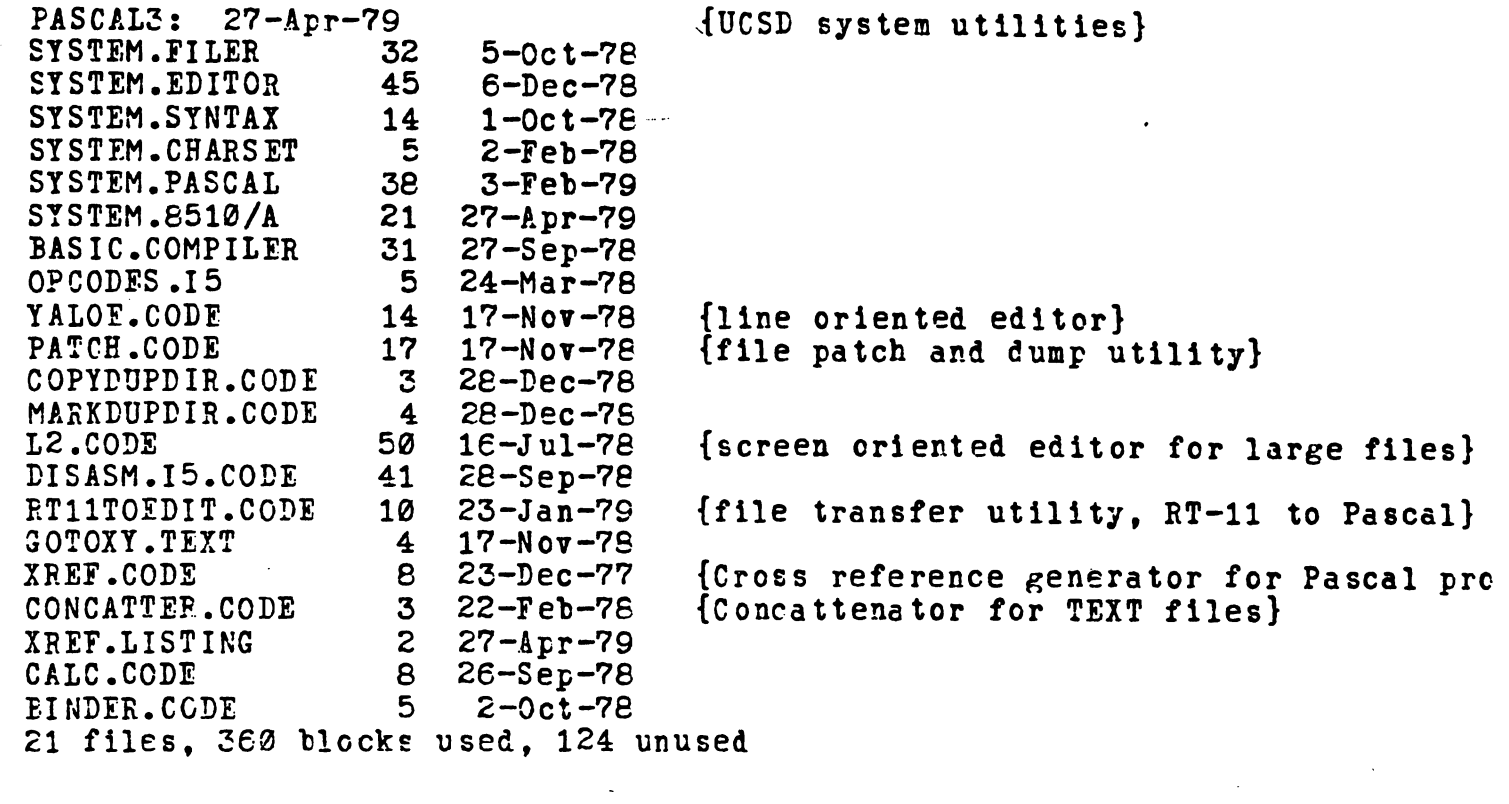

 $\label{eq:2.1} \frac{1}{\sqrt{2}}\int_{\mathbb{R}^3}\frac{1}{\sqrt{2}}\left(\frac{1}{\sqrt{2}}\right)^2\frac{1}{\sqrt{2}}\left(\frac{1}{\sqrt{2}}\right)^2\frac{1}{\sqrt{2}}\left(\frac{1}{\sqrt{2}}\right)^2\frac{1}{\sqrt{2}}\left(\frac{1}{\sqrt{2}}\right)^2\frac{1}{\sqrt{2}}\left(\frac{1}{\sqrt{2}}\right)^2\frac{1}{\sqrt{2}}\frac{1}{\sqrt{2}}\frac{1}{\sqrt{2}}\frac{1}{\sqrt{2}}\frac{1}{\sqrt{2}}\frac{1}{\sqrt{2}}$ 

 $\label{eq:2} \mathcal{L} = \mathcal{L} \left( \mathcal{L} \right) \left( \mathcal{L} \right) \left( \mathcal{L} \right) \left( \mathcal{L} \right)$ 

 $\bar{\mathcal{A}}$ 

 $\mathcal{L}^{\text{max}}_{\text{max}}$  , where  $\mathcal{L}^{\text{max}}_{\text{max}}$ 

 $\mathcal{L}^{\text{max}}_{\text{max}}$ 

 $\mathcal{L}^{\text{max}}_{\text{max}}$  and  $\mathcal{L}^{\text{max}}_{\text{max}}$ 

 $\sim$   $\sim$ 

 $\epsilon$ 

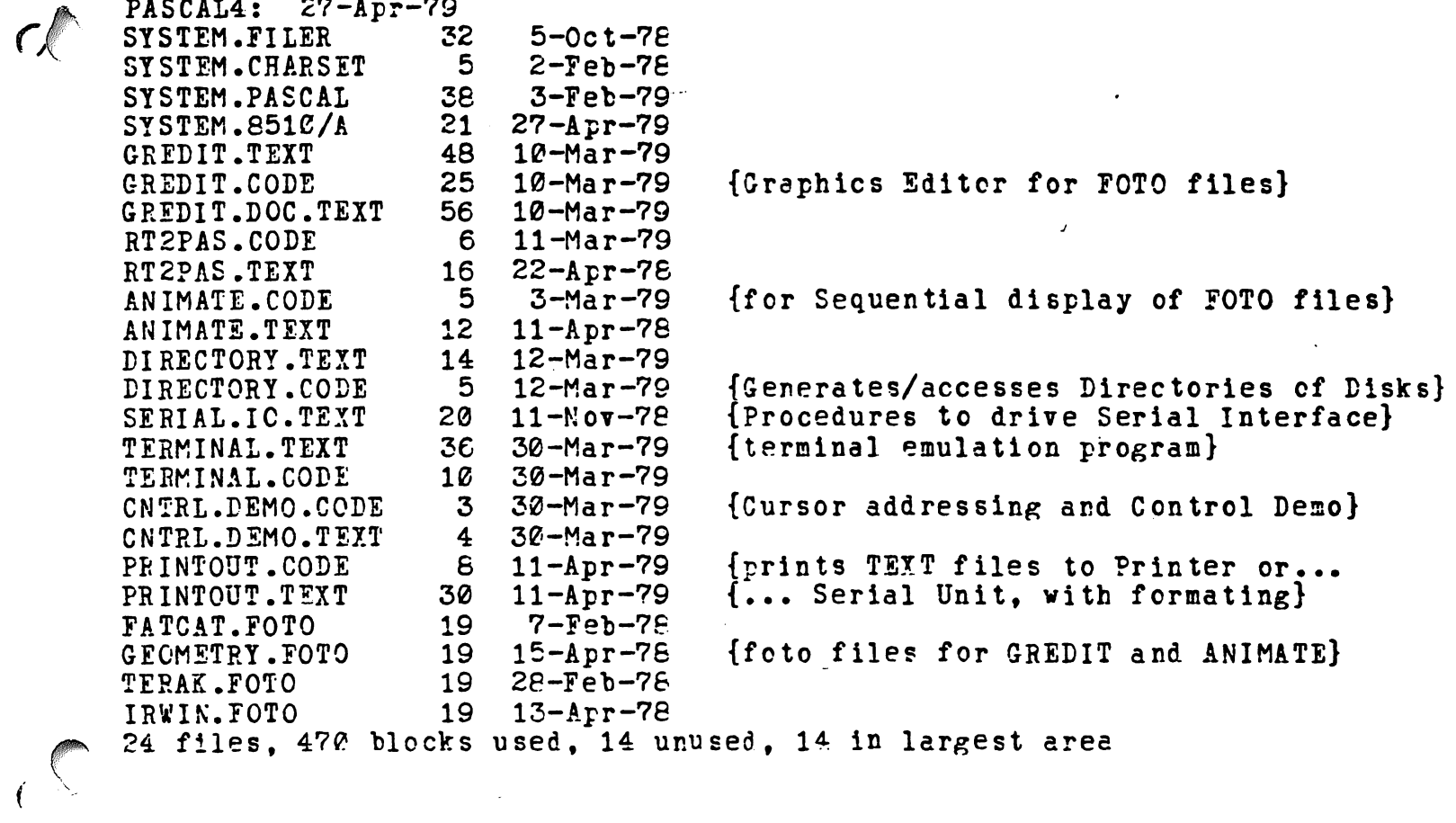

 $\mathcal{L}^{\text{max}}_{\text{max}}$ 

 $\mathcal{L}(\mathcal{L}(\mathcal{L}))$  and  $\mathcal{L}(\mathcal{L}(\mathcal{L}))$  . The contribution of  $\mathcal{L}(\mathcal{L})$ 

 $\label{eq:2.1} \frac{1}{2} \int_{\mathbb{R}^3} \frac{1}{\sqrt{2}} \, \frac{1}{\sqrt{2}} \,$ 

 $\label{eq:2.1} \frac{1}{\sqrt{2\pi}}\int_{0}^{\infty}\frac{1}{\sqrt{2\pi}}\left(\frac{1}{\sqrt{2\pi}}\right)^{2\alpha} \frac{1}{\sqrt{2\pi}}\left(\frac{1}{\sqrt{2\pi}}\right)^{\alpha} \frac{1}{\sqrt{2\pi}}\left(\frac{1}{\sqrt{2\pi}}\right)^{\alpha} \frac{1}{\sqrt{2\pi}}\left(\frac{1}{\sqrt{2\pi}}\right)^{\alpha} \frac{1}{\sqrt{2\pi}}\left(\frac{1}{\sqrt{2\pi}}\right)^{\alpha} \frac{1}{\sqrt{2\pi}}\left(\frac{1}{\sqrt{2\pi}}\right$ 

 $\label{eq:2.1} \frac{1}{\sqrt{2}}\int_{\mathbb{R}^3}\frac{1}{\sqrt{2}}\left(\frac{1}{\sqrt{2}}\right)^2\frac{1}{\sqrt{2}}\left(\frac{1}{\sqrt{2}}\right)^2\frac{1}{\sqrt{2}}\left(\frac{1}{\sqrt{2}}\right)^2\frac{1}{\sqrt{2}}\left(\frac{1}{\sqrt{2}}\right)^2\frac{1}{\sqrt{2}}\left(\frac{1}{\sqrt{2}}\right)^2\frac{1}{\sqrt{2}}\frac{1}{\sqrt{2}}\frac{1}{\sqrt{2}}\frac{1}{\sqrt{2}}\frac{1}{\sqrt{2}}\frac{1}{\sqrt{2}}$ 

 $\label{eq:2.1} \mathcal{L}(\mathcal{L}^{\mathcal{L}}(\mathcal{L}^{\mathcal{L}}(\mathcal{L}^{\mathcal$ 

 $\mathcal{L}_{\text{max}}$  and  $\mathcal{L}_{\text{max}}$  .

 $\sim$ 

 $\sim$ 

 $\mathcal{C}(\mathcal{A})$ 

 $PaE E$  7

 $\hat{A}$ 

 $\ddot{\cdot}$ 

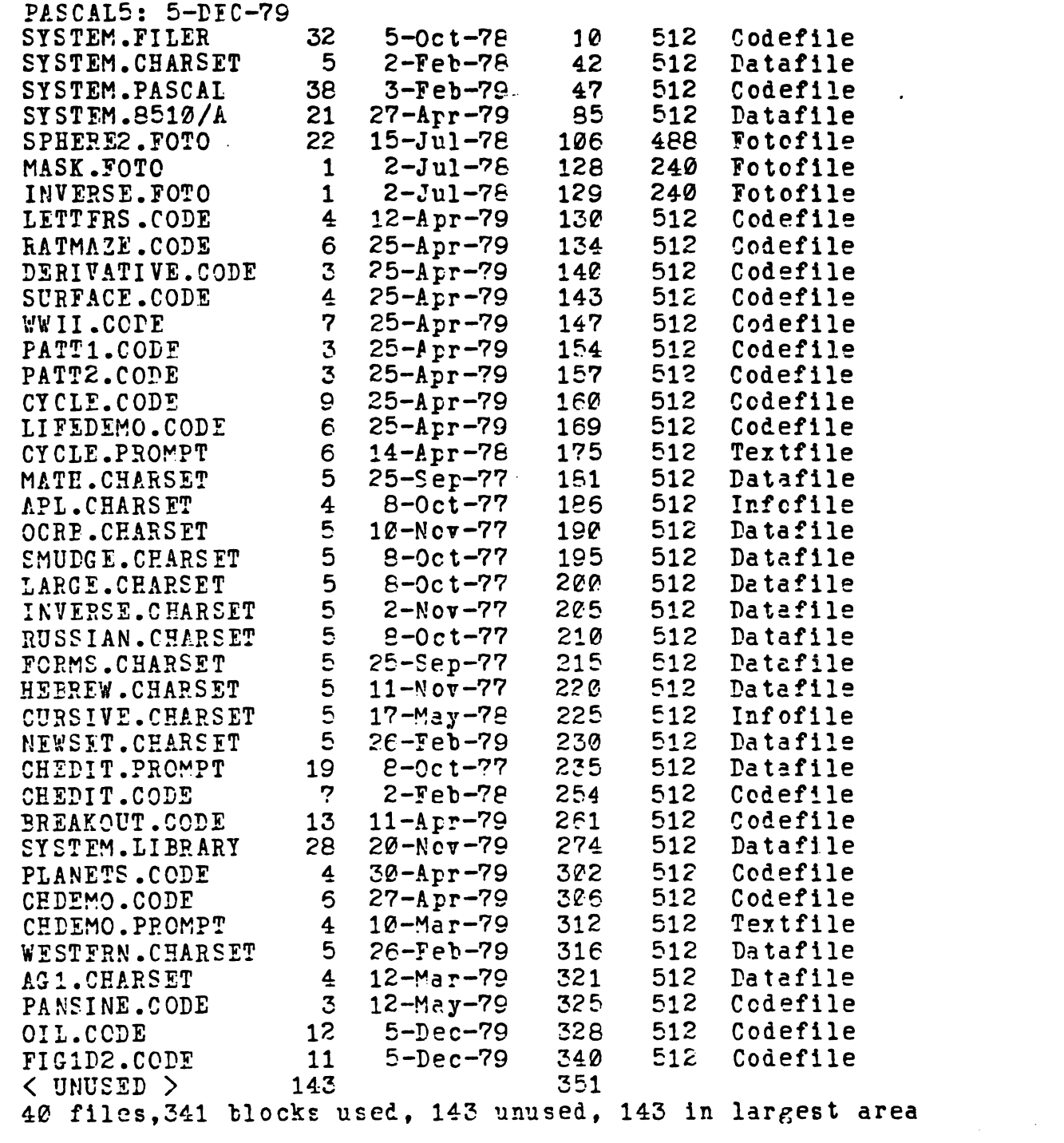

 $\label{eq:2.1} \mathcal{L}(\mathcal{L}^{\text{max}}_{\mathcal{L}}(\mathcal{L}^{\text{max}}_{\mathcal{L}})) \leq \mathcal{L}(\mathcal{L}^{\text{max}}_{\mathcal{L}}(\mathcal{L}^{\text{max}}_{\mathcal{L}}))$ 

 $\mathcal{L}^{\text{max}}_{\text{max}}$ 

 $\lambda_{\rm L}$ 

and the company of the company of the company of the company of the company of the company of the company of the company of the company of the company of the company of the company of the company of the company of the comp

 $\label{eq:2.1} \frac{1}{\sqrt{2}}\int_{0}^{\infty}\frac{1}{\sqrt{2\pi}}\left(\frac{1}{\sqrt{2\pi}}\right)^{2}d\mu\,d\mu\,.$ 

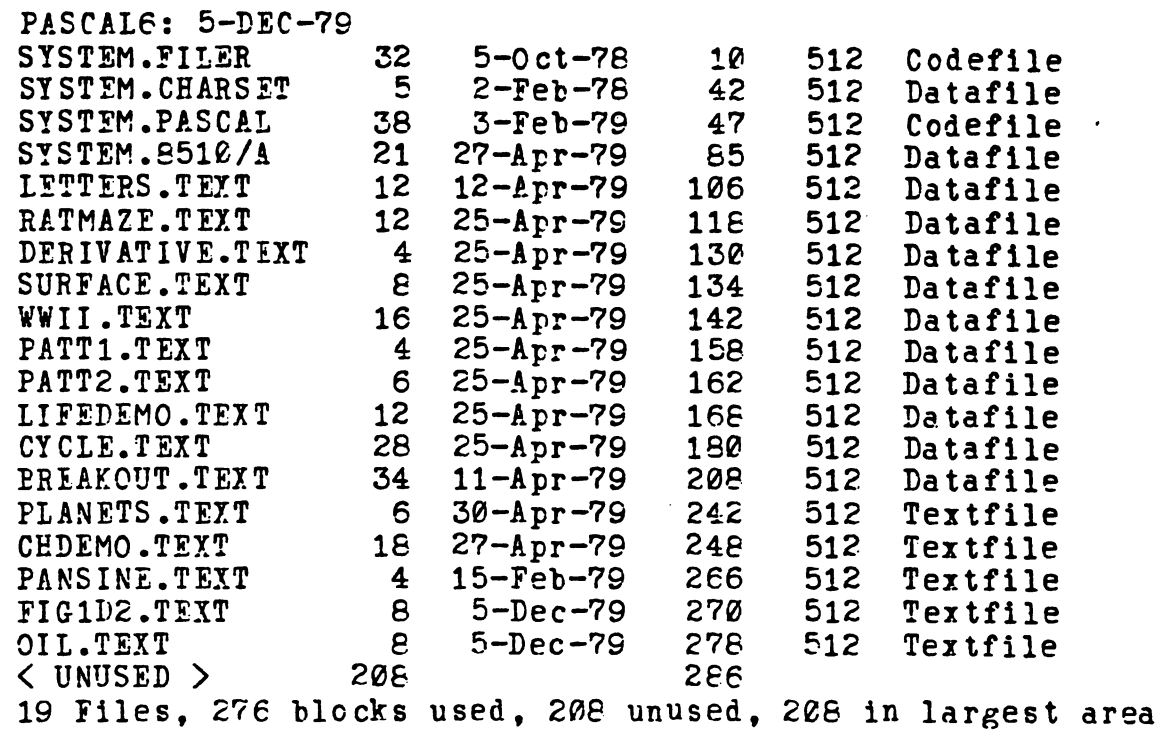

 $\label{eq:2.1} \frac{1}{\sqrt{2}}\int_{\mathbb{R}^3}\frac{1}{\sqrt{2}}\left(\frac{1}{\sqrt{2}}\right)^2\frac{1}{\sqrt{2}}\left(\frac{1}{\sqrt{2}}\right)^2\frac{1}{\sqrt{2}}\left(\frac{1}{\sqrt{2}}\right)^2.$ 

 $\ddot{\phantom{0}}$ 

 $\frac{1}{2}$ 

 $\mathcal{A}$ 

 $\mathcal{L}^{\text{max}}_{\text{max}}$  and  $\mathcal{L}^{\text{max}}_{\text{max}}$ 

 $\hat{\boldsymbol{\beta}}$ 

**Contract Contract** 

 $\mathcal{A}^{\mathcal{A}}$ 

 $\ddot{\phantom{1}}$ 

 $\mathcal{C}$ 

 $\hat{\mathcal{A}}$ 

no Les

 $Stab$ 

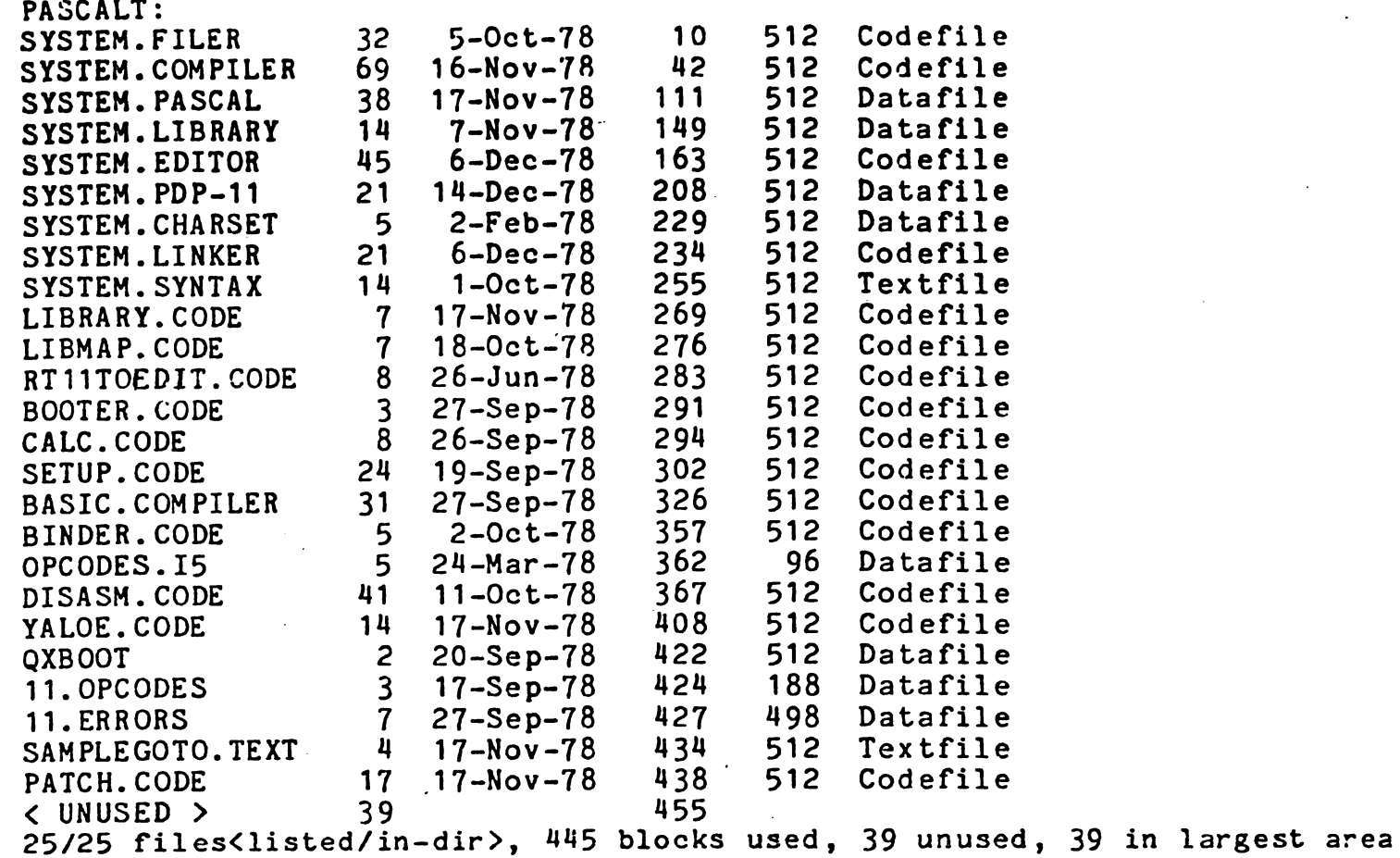

PASCALT: contains most of the code-files you will need to run. Other code files are scattered among the other disks. Specifically the code file for the assembler. It will be called ASM11.CODE. You must change the name of this file to SYSTEM.ASSEMBLER and put it on the system disk on which you wish to assemble.  $\blacktriangledown$ 

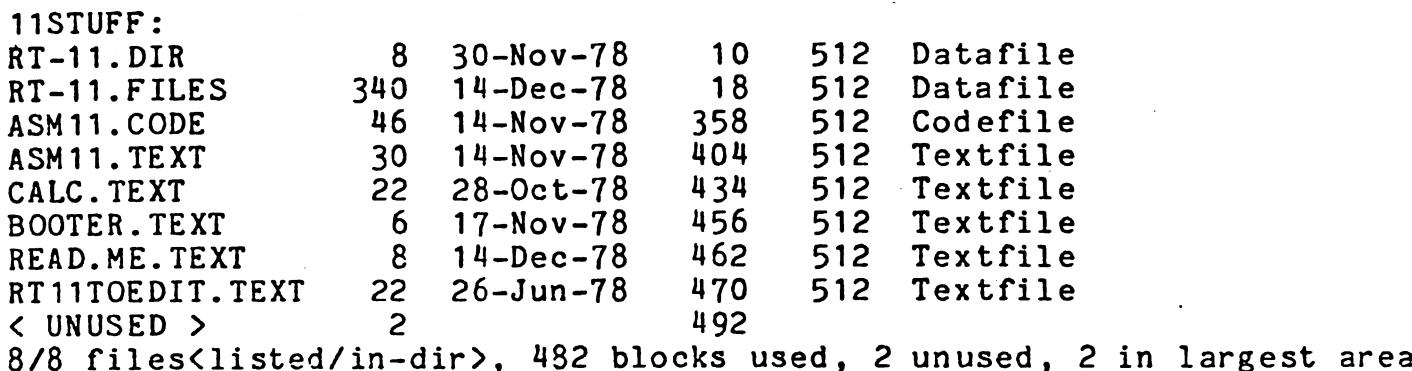

11STUFF: contains the RT-11 files necessary to assemble an interpreter, using READ.ME.TEXT as the instructions. This disk also contains various utility programs which are explained in the documentation.

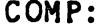

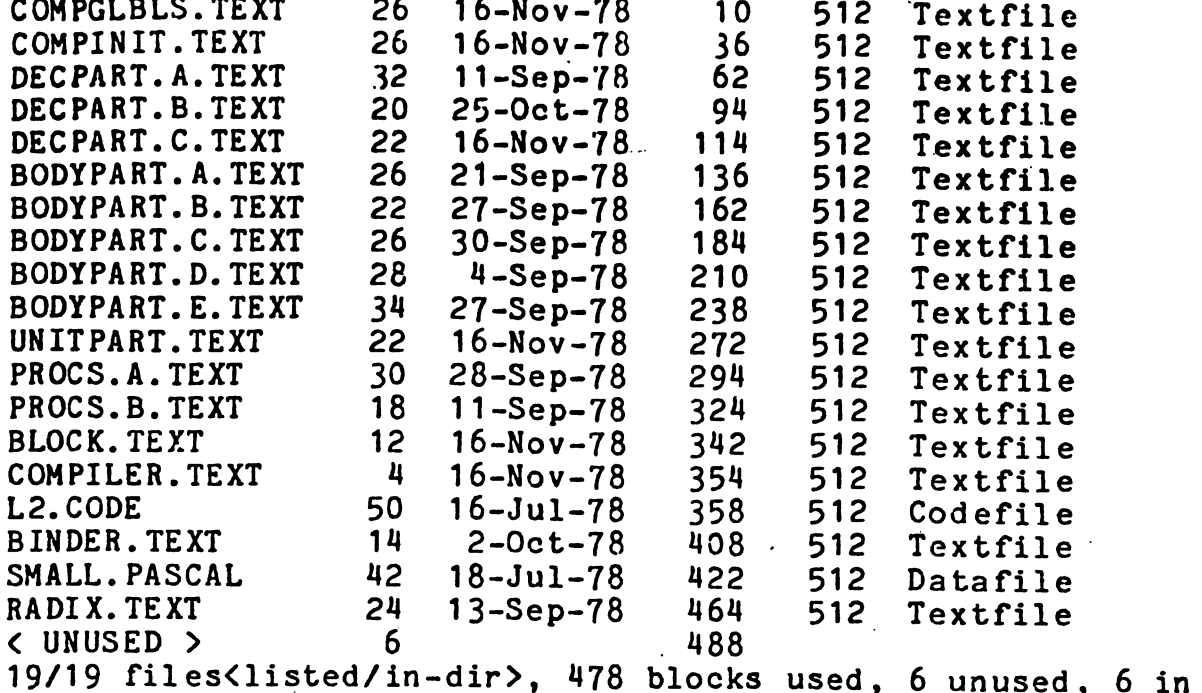

COMP contains the source for the pascal compiler and the GOTOXY binder. It also contains a small system.pascal which has many things stripped from it: when you need stripped system, this is it. Herein is also contained the code file for the L2 large file editor.

largest area

SYS1:

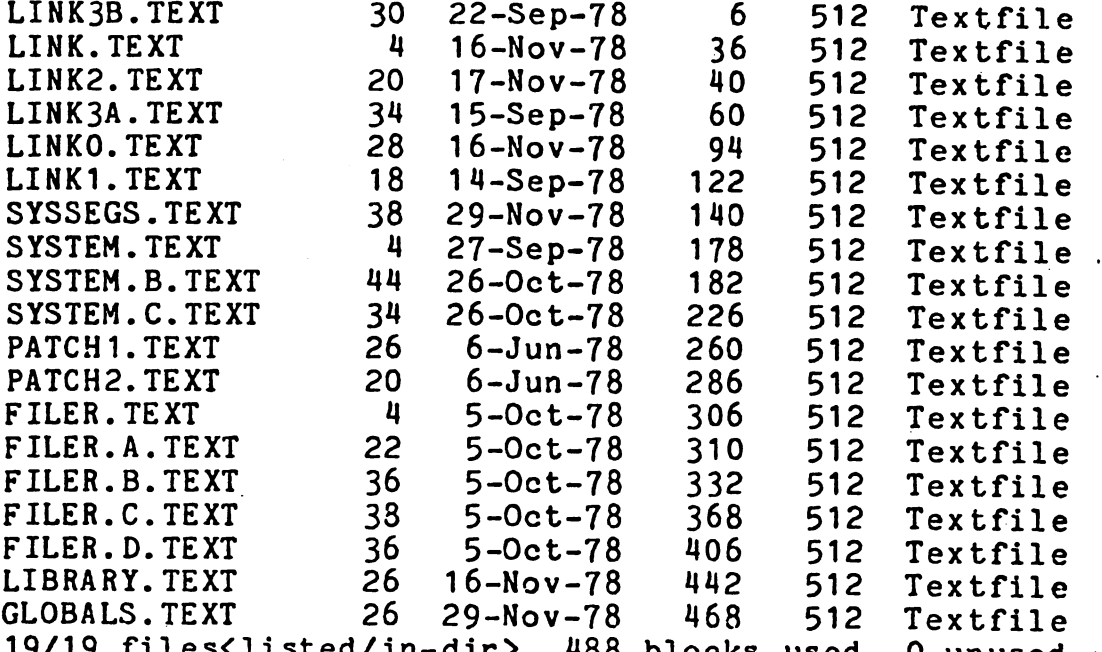

19/19 files<li sted/in-dir**>.** 488 488 blocks used, 0 unused, 0 in largest area

SYS1 contains the sources for the system linker, the filer, and the main portion of the operating system, It also contains sources for the prtch/ dump program, and the librarian, The system globals are on this diskas GLOBALS.TEXT.

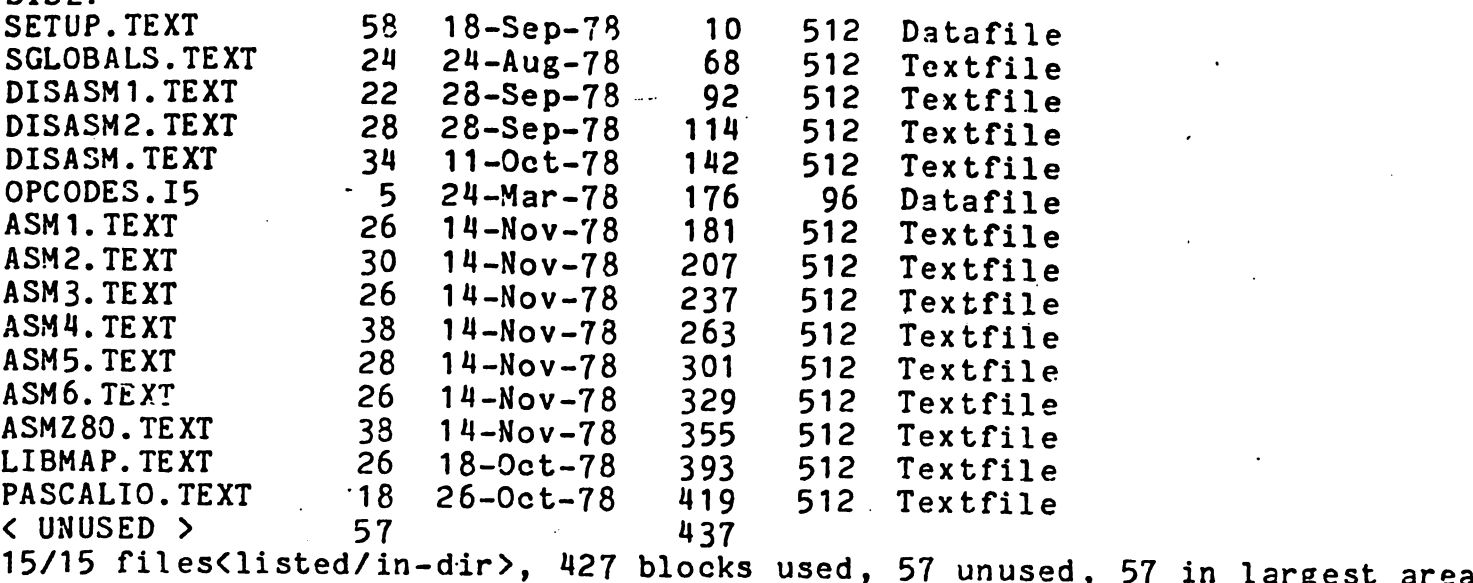

SYS2: contains the source for the core portion of the assembler and source (and opcode file) for the disassembler. The opcode file must be on the system disk when running the disassembler.

The source for the BASIC compiler and for all three text editors are not being distributed. These source files are available for a modest extra distribution fee.

Thank you for your patience in waiting for 1.5 to arrive.

Keith Allan Shillington

SYS2:

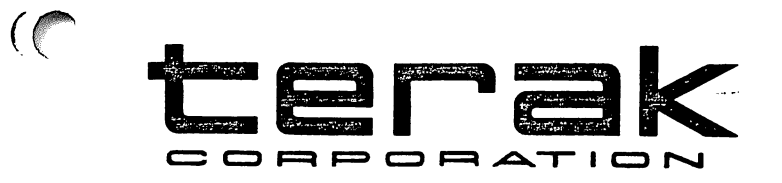

# LOW LEVEL GRAPHICS INTRINSICS

 $\mathcal{L}^{\text{max}}_{\text{max}}$  and  $\mathcal{L}^{\text{max}}_{\text{max}}$ 

 $\sim 10^{10}$  km

 $\sim 10^7$ 

COPYRIGHT (C) TERAK CORPORATION 1979 TERAK Publication Number 60-0024-101

REV<sub>1</sub>

14405 NORTH SCOTTSDALE ROAD • SCOTTSDALE, ARIZONA 85254 • (602) 991-1580

\*\*\*\*\*\*\*\*\*\*\*\*\*\*\*\*\*\*\*\*\*\*\*\*\*\*\*\*\*\*\*\*\* \*\*\*\*\*\*\*\*\*\*\*£\*££££ \* LOW LEVEL GRAPHICS INTRINSICS \* \* SECTION 2.1.4 \* (REPLACEMENT<br>PAGES)

Version 1.5 September 1978 Updated May 1979, TERAK Corporation Pub no. 60-0024-101 REV 1

### INTRODUCTORY INFORMATION

The Terak 8510/a supports bit mapped, raster scan graphics, refreshed directly from main memory. The display presented is a composite of the 240 by 320 dot graphics display with the 24 by 80 character display. Two 8510/a registers, in the I/O memory page, control the display of graphics: the Graphics Address Register (GAR) contains the starting address of the memory to be displayed as graphics. The Video Control Register (VCR) controls the blanking/unblanking of the graphics and characters on the video monitor. Detailed descriptions of the operatons of these registers are contained in the VIDEO DISPLAY AND 24K MEMORY SYSTEM User Reference Guide, TERAK Publication Number 52-0002-001.

The GAR and VCR may be set from high level Pascal code by the CUNITWRITE intrinsic operating on Unit #3 (GRAPHIC:). Before issuing call to UNITWRITE, the Pascal program should have allocated memory for graphics by declaring a variable. For example, the following statements allocate one picture space:

TYPE

TERAKSCREEN = RECORD CASE INTEGER OF 1:( BITS:PACKED ARRAY [0..239] OF PACKED ARRAY [0..319] OF BOOLEAN); 2:( chrs:packed array[0..9599] of char); 3:( ints:array[0..4799] of integeb\$); 4:( sets:array[0..4799] of set of [0..15]); 5:( blks:array[0..16] of array[0..255] of integer)  $END;(*CASE*)$ 

var screen :terakscreen;

These allocate one picture-full of memory to the variable SCREEN. The screen contents can be manipulated either by direct assignment:

 $SCREEN.BITS[10,100] := TRUE$ 

(which lights the dot at row 10, column 100), by I/O intrinsics:

RESET(PIX. FIX.FOTO'); PIXOK:=BLOCKREAD(PIX, SCREEN, 19)=19;

(which loads binary file into the picture), by high level operations;

FOR  $1:=\emptyset$  TO 4799 DO SCREEN. SETS  $[1]:=[\emptyset...15]$  - SCREEN. SETS  $[1]$ ;

(which reverses the entire picture), or by intrinsic graphic procedures.

The graphic procedures supplied with the Terak release of the UCSD Pascal system are documented here. Note that picture memory space need not be full screen, and need not necessarily be. displayed while being manipulated. Typically, the picture memory space must be initialized to all blanks or all dots lit. This can be accomplished, respectively, by either of these two statements:

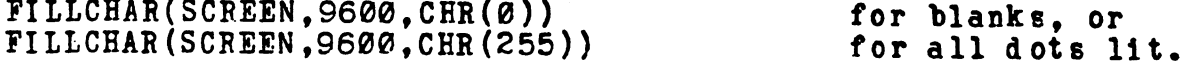

The generic call of UNITVRITE to volume #3 connects the graphics display hardware of the 8510/a with the allocated picture memory:

#### UNITWRITE(3,GARVAL, VCRVAL);

where GARVAL =  $\langle$ starting address of picture memory>, and  $VCRVAL = *infeger* zone *blanking* variables)$ 

The GARVAL parameter locates the graphics display memory, and the VCRVAL parameter directs which of the character and graphics zones of the 6510/a are to be visible. When using UNITWRITE to volume #3 the address of the second parameter is loaded into the GAR, and the third parameter is loaded directly into the VCR. Thus, any of the bits in the VCR can be changed by placing the decimal representation of the bits into the third parameter of a UNITWRITE call to volume #3. VCR values from to 63 cover all combinations of graphics and character zone blanking. Addresses loaded into the GAR must always be on even (integer) boundaries, and may be indexed from the array base. The following illustrate different effects of the UNITWRITE parameters:

UNITWRITE(3,SCREEN,63); Display 3 (all) zones of graphics from picture memory in SCREEN. and display (all) zones of the character display.

UNITWRITE(3, SCREEN, 56); Display (all) zones of graphics from picture memory in SCREEN, and blank all zones of the character display.

UNITWRITE(3, SCREEN, 49); Display upper two zones of graphics from picture memory in SCREEN, and lower one zone of the character display.

UNITWRITE(3,SCREEN.INTS[1600] ,19); Display middle one zone of graphics from picture memory in SCREEN, starting at SCREEN [3200] thru SCREEN [4799], and lower one zone of the character display. The upper display zone is blanked. Note that the GAR must be directed to the virtual starting address of the upper zone, although it and other zones may be blanked.

UNITWRITE $(3,1,263)$ ; UNITWRITE $(3,1,63)$ ; Blank all graphic display zones, unblank all character display zones, and sound 'click' at the display by toggling the state of the Audio bit in the VCR. In this case. 'I' is a dummy second parameter.

### GRAPHICS PROCEDURE CALLS

The Procedures DRAWLINE and DRAWBLOCK are provided by UCSD. The Procedures DRWBLK, GCHAR, GMARK, and THROTTLE are provide by TERAK. All procedures are contained in \*SYSTEM.LIBRARY and must be declared EXTERNAL before use.

\*\*\*\*\*#\*\*\*\*\*\*\*\*\*\*\*\*\*\*\*\*\*\*\*\*\*\*\*\*\*\*\*\*\*\*\*\*\*\*\*\*\*\*\*\*\*\*\*\*\*\*\*\*#^ \*\*\*\*\*\*\*\*\*\*\*\*\*\*#\*\*\*#\*\*\*#\*#### WARNING \*\*\*\*\*\*\*\*\*\*\*\*\*\*\*\*\*\*\*\*\*\*\*\*\*\*\* \*\* These graphics procedures do no range checking on parameters. \*\* \*\* If parameters passed to the procedures are 'out of bounds' the \*\* \*\* procedures will produce unexpected results -- most likely, \*\* \*\* destruction of the user program, or operating system. \*\* s\*\*\*\*\*\*\*\*\*\*\*\*\*\*\*\*\*\*\*\*\*\*\*\*\*\*\*\*\*\*\*\*\*\*\*\*\*\*\*^\*\*\*\*\*\*\*\*\*\*\*\*\*\*\*\*\*\*\*^

## DRAWLINE, DRAWBLOCK, and DRWBLK CONVENTIONS

The Coordinate System used by DRAWLINE, DRAWBLOCK, and DRWBLK fixes the point  $(0,0)$  in the upper left portion of the display. X and Y locations of the screen should be addressed using the following scheme.

> $(0,0)$ ----------------------------(319.0) positive direction RIGHT. positive direction DOWN.  $(0.239)$  ----------------------------- (319.239)

#### DRAWLINE

 $\mathcal{F}_{ij}$ 

This procedure draws lines in one of five modes, into memory. Note that the ROWWIDTB parameter indicates the width of the picture space, and is not necessarily restricted to the standard screen width. Picture space widths must be on integer boundaries; thus the parameter indicates the multiples of 16 bits of width required.

Drawing into reduced width pictures is useful to prepare a subpicture for transfer by DRAWBLK, which also has a width parameter. In all DBAWIINE calls, the starting bit is not affected by the line. RADAR mode will return the number of steps from the starting point to the nearest obstacle (bits set) along the line, into RANGE.

PROCEDURE DRAWLINE(

VAF RANGE INTEGER; {returns result of radar scan when PENSTATE=4} VAR SCREEN: TERAKSCREEN; {graphics memory} ROWWIDTH, XSTART, YSTART, DELTAX, DELTAY, penstate:integer ); exteral; !#of 16 bit words per row, typically 20 beginning X point of line beginning Y point of distance to move in X} distance to move in Y} line}

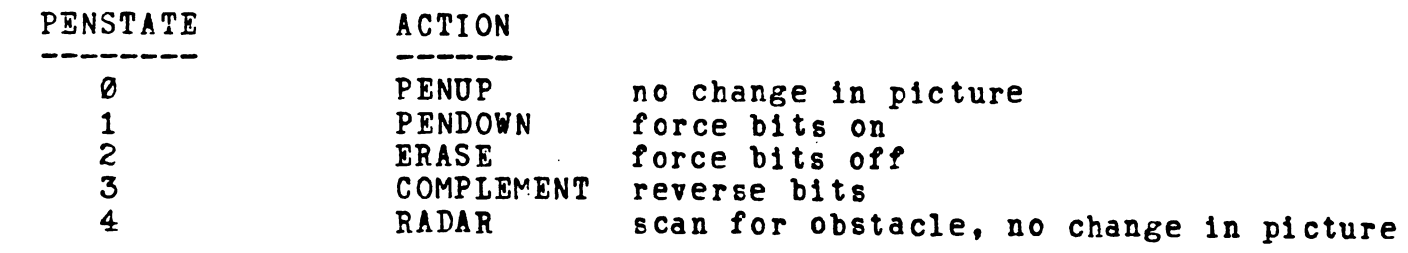

NOTE: A Pascal implementation of DRAWLINE is provided on page 159 of the UCSD PASCAL MANUAL.

## DRAWBLOCK

This procedure will do two-dimension oriented transfer of bits, from a source block into a target block. The source and destination block must be of the same width and height, but may be located at any bit location within the same or different picture memory spaces. Different picture memory spaces are widths. The effect which the source is controlled by the mode parameter. Complement mode is useful to overlay a picture with a block restoring the original picture allowed to have different block has upon the target block image, and then erase it while contents. Graphics animation typically makes use of Complement mode. NOTE: DRAWBLK calls which overlap the source and target blocks should be approached with caution. Note also that row widths are given in bits, not words (as in DRAWLINE), and must be a multiple of 8.

#### CONST

SRCXSIZE =  $\{$  # of bits in source x direction. Use ((multiple of 8)-1)} SRCYSIZE = {number of bits in source y direction} TGTXSIZE 319; {320 bits in when target is TERAKSCREEN} TGTYSIZE 239? {240 bits in when target is TERAKSCREEN}

#### TYPE

 $\epsilon$ 

 $\sqrt{2}$ 

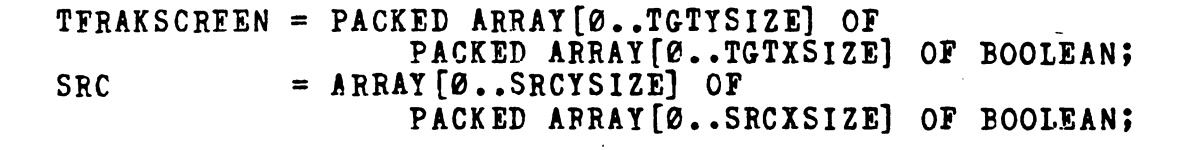

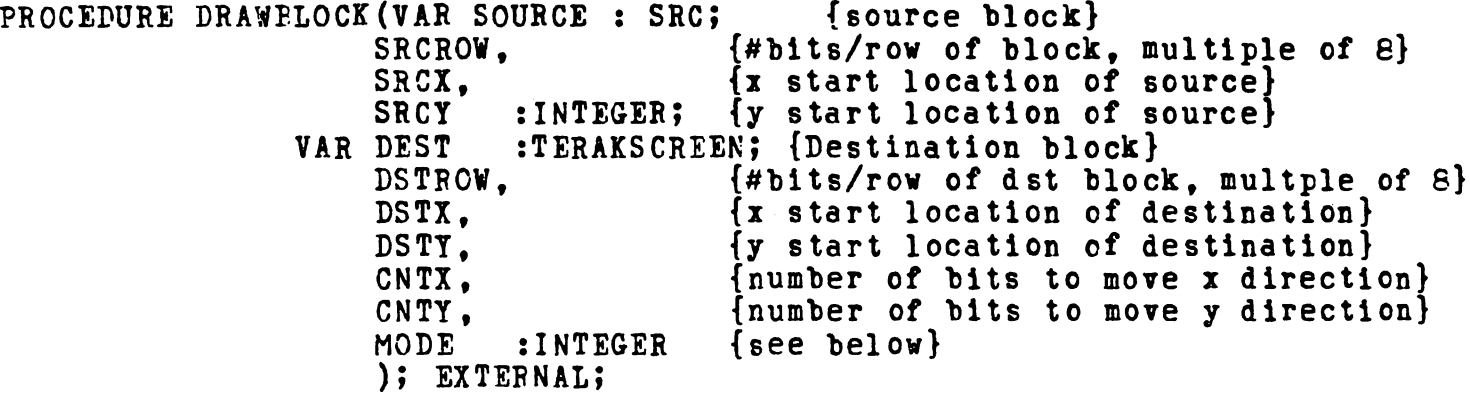

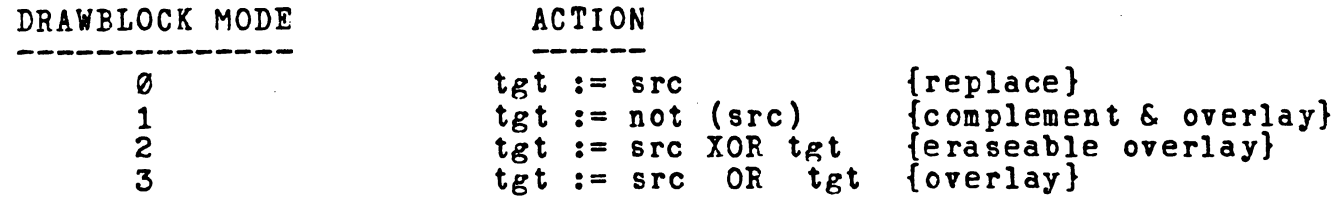

G

 $\mathfrak{r} \subset \mathbb{C}$ 

- NOTE1: The call interface and modes are different from the I.4<br>implementation of DRAWBLOCK. If you are converting programs from I.4 to I.5 either change mode parameters, or use the DRWBLK procedure provided below.
- NOTE2: When using DRAWBLOCK or DRWBLK for animation the intrinsics UNITWAIT and UNITWRITE on volume #3 perform syncronization with vertical retrace of the video display (every 60th of a second).<br>This is useful to pace the changes to the screen, maintaining uniform intensity of animated features.

# **DRWBLK**

 $\mathcal{C}^{\ell}$ 

DRWELK is provided for use in converting programs from I.4 to I.5. If you are beginning new development use DRAWBLOCK above as it performs the same function as DRWBLK in a more general fashion. In particular, note that DRWBLK requires that the source block be on an even (integer) boundary, while DRAWBLK is completely general. Also, the Mode parameter differs in values from the two procedures.

To convert I.4 programs to I.5 include the following external declaration for DRWBLK then change every occurance of DRAWBLOCK to DRWBLK in the program.

PROCEDURE DRWBLK ( VAR SOURCE: SRC; {source block} VAR SCREEN: TERAKSCREEN; {target block} ROWSIZE.  ${\{always 20\}}$ STARTX. {start x for target} STARTY. [start y for target] SIZEX. {number of bits to move in x} SIZEY. {number of bits to move in y} MODE : INTEGER  $[see below]$ ); EXTERNAL;

DRWBLK MODES ACTION

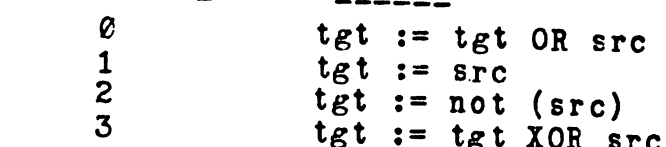

GCHAR & GMARK

The following routines GMARK & GCHAR support graphics on the 8510/a by drawing characters and markers in the graphics space.

Both routines address the screen in absolute screen coordinates with (0,0) defined as the lower left corner of the screen. Note that this is diferent addressing convention from that of DRAWLINE or DRAWBLK,

Both routines will support a picture memory height smaller, equal to, or larger than the actual display height (as controlled by the VCR zone blanking. The y dimension must, however, be a multiple of 80 (i.e 1/3 screen or the equivalent of a single screen zone. The parameter NZONE conveys the the picture memory height to the procedures.

The screen dimension in the x direction is always  $0.319.$ 

 $(0.$   $(nzone*80)-1)$  ---------------------------------(319.  $(nzone*80)-1)$ ABSOLUTE screen coordinates for GMARK AND GCHAR

(0,0) •(319,0)

Linestyle for both routines is  $\varnothing$  for white (set bits on), 1 for black (clear bits out—erase). Neither routine supports XOR or COMPLIMENT mode.

Character patterns for GCHAR are derived from an 8 dot wide by 10 dot high template, which is fetched from the 8510/a writeable character generator. The HEIGHT and WIDTH parameters to GCHAR define how many templates high and wide the target character block will be. Thus a call to GCHAR with the parmeter values h=3 and w=2 would create character in the graphics space which is 30 dots high and 16 dots wide, The X, coordinates locate the lower left corner of the target block.

PROCEDURE GCHAR( VAR: SCREEN ARRAY: POINTER TO ARRAY USED AS SCREEN, : INTEGER, {NUMBER OF ZONES TO DRAW ON} NZONE ORD(CHAR) INTEGER, {Character to print}  $\mathbf{X}$ INTEGER, {RANGE 0<=X<=319} Y. INTEGER,  ${RRAGE}$   $0 \leq Y \leq (NZONE*80-1)$  $\ddot{\phantom{a}}$ HEIGHT INTEGER, WIDTH INTEGER, LINESYLE INTEGER ); EXTERNAL;

## GMARK

inis routine draws a 7 dot wide by 7 dot high marker,<br>graphics picture memory. The pattern of the marker is into the controlled hv the parameter MN. The marker will be centered on the screen lJcJtlSn by [XLEFT..XRIGHT] and [YBOT..YTOP] then the marker will be trimmed to fit the boundary.

Ine following conditions are expected to be true. Violation of these<br>conditions will result in unpredictable results conditions will result in unpredictable results.

> 0<=X<=319 0<=Y<=NZONE\*80-1 XLEFT  $\leq$  X  $\leq$  XRIGHT YBOT  $\leq$  Y  $\leq$  YTOP

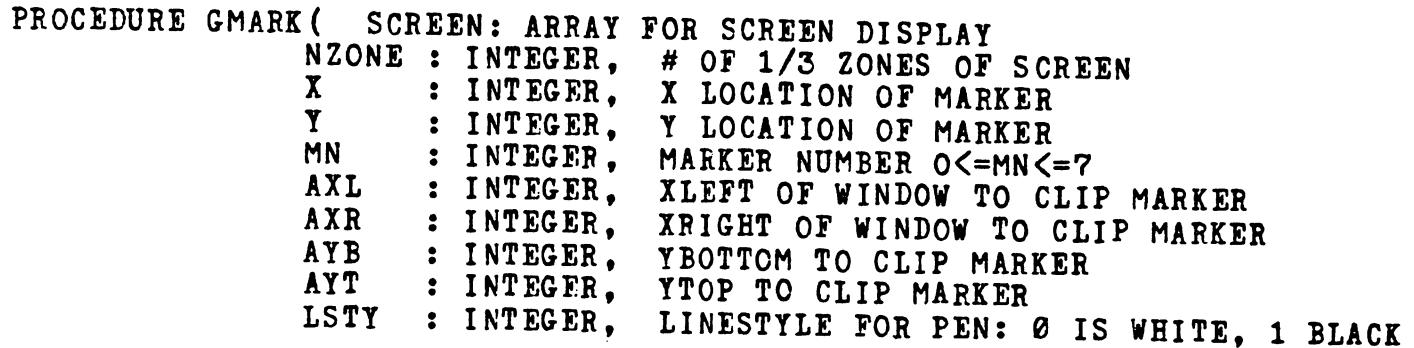

### THROTTLE

This procedure provides rudimentarty time control. Control will return to the calling program when the indicated time, in ticks of the line frequency clock, has passed.

PROCEDURE THROTTLE(TICKS:INTEGER); EXTERNAL;